## **DELETE DATA ON HDD**

Execute this process when disposing of this unit or passing it to another person.

*1* Touch  $\textcircled{\tiny{1}}$  to display the menu.

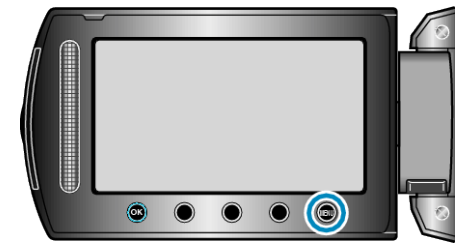

2 Select "MEDIA SETTINGS" and touch  $@$ .

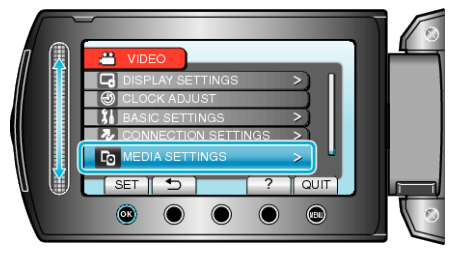

3 Select "DELETE DATA ON HDD" and touch  $\textcircled{\tiny{\textbf{R}}}$ .

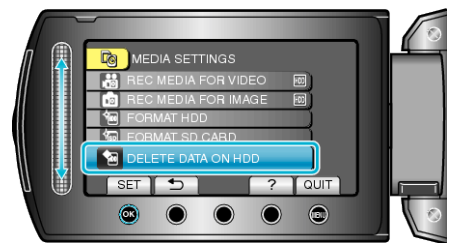

4 Select "YES" and touch  $\circledast$ .

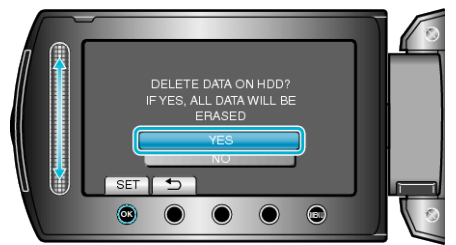

 $\bullet$  After deleting the data, touch  $@$ .

## **CAUTION:**

● Connect the AC adapter as it may take some time to delete data.

## **NOTE:**

● Repeat the process to make data restoration even more difficult.